## crear videojuegos con

# kodu game lab

### Conseguir kodu game lab

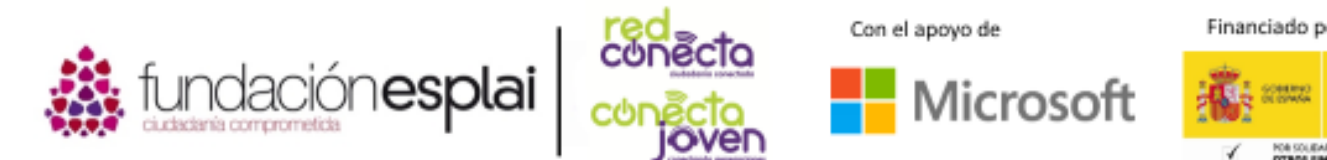

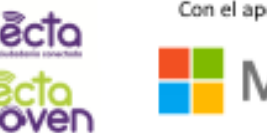

Financiado por

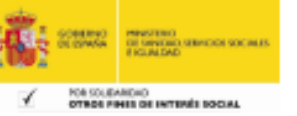

### Conseguir kodu game lab

Utilizando un navegador web como Firefox, Edge o Chrome ves a la página de Kodu Game Lab en [http://www.kodugamelab.com](http://www.kodugamelab.com/) y pulsa en el botón GET KODU.

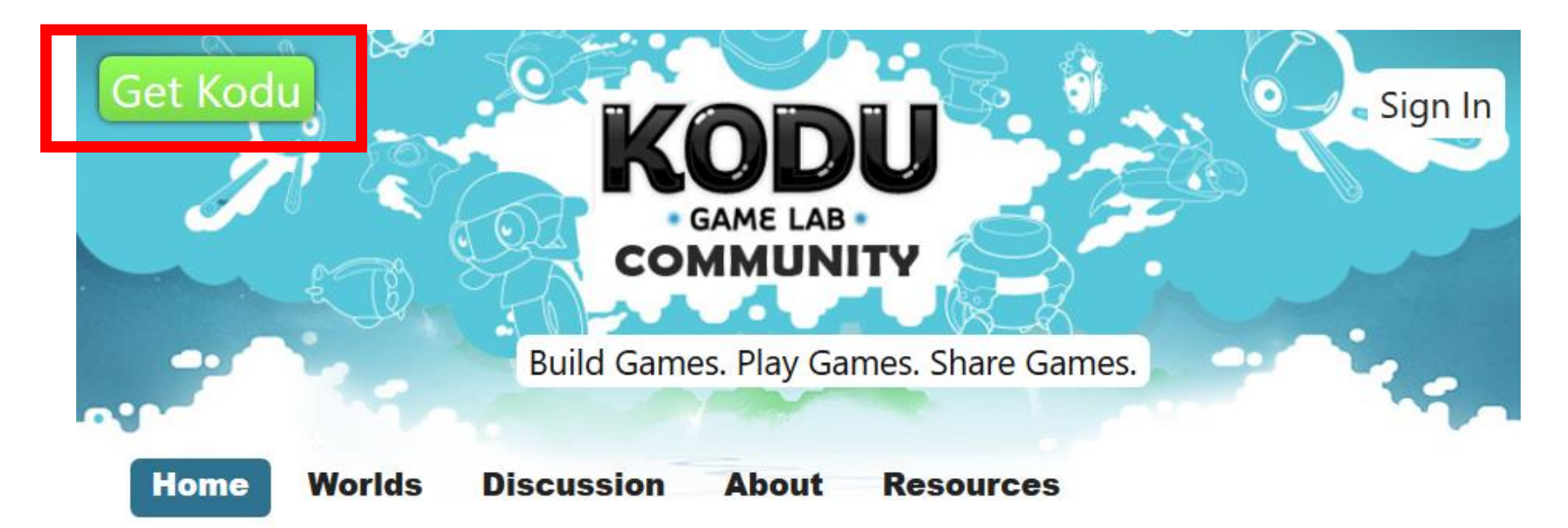

Llegaremos a otra página en la que aparece un botón rojo que pone DOWNLOAD y que deberemos pulsar para iniciar la descarga del programa de instalación. Recordad que Kodu solo está disponible para Windows, y que se encuentra traducido a diferentes idiomas aunque en la web aparezca únicamente English.

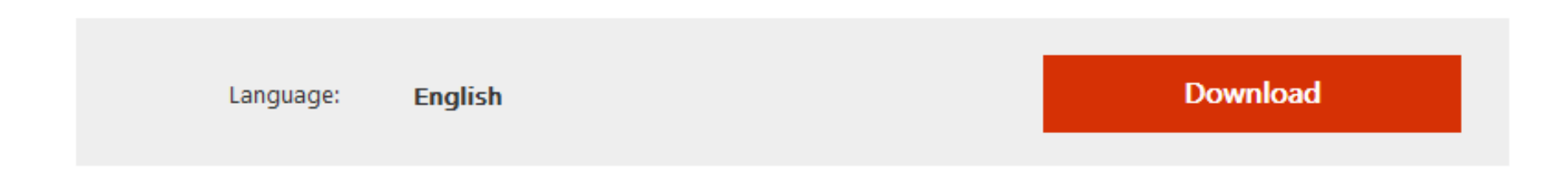

Kodu is a visual programming language made specifically for creating games.

Nos aparece una web con varias opciones, seleccionaremos la primera: KoduSetup.exe

### Choose the download you want

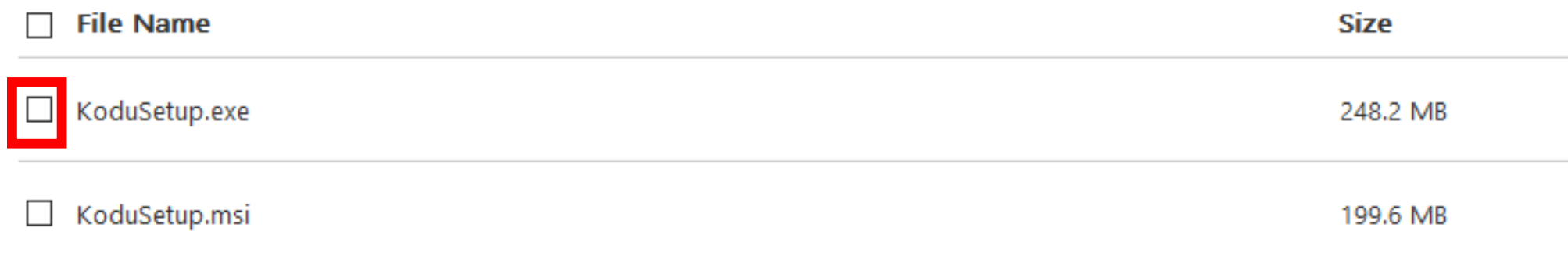

Y la pantalla anterior se modificará ligeramente, teniendo que pulsar en el botón NEXT de color azul que aparece abajo a la derecha.

Choose the download you want

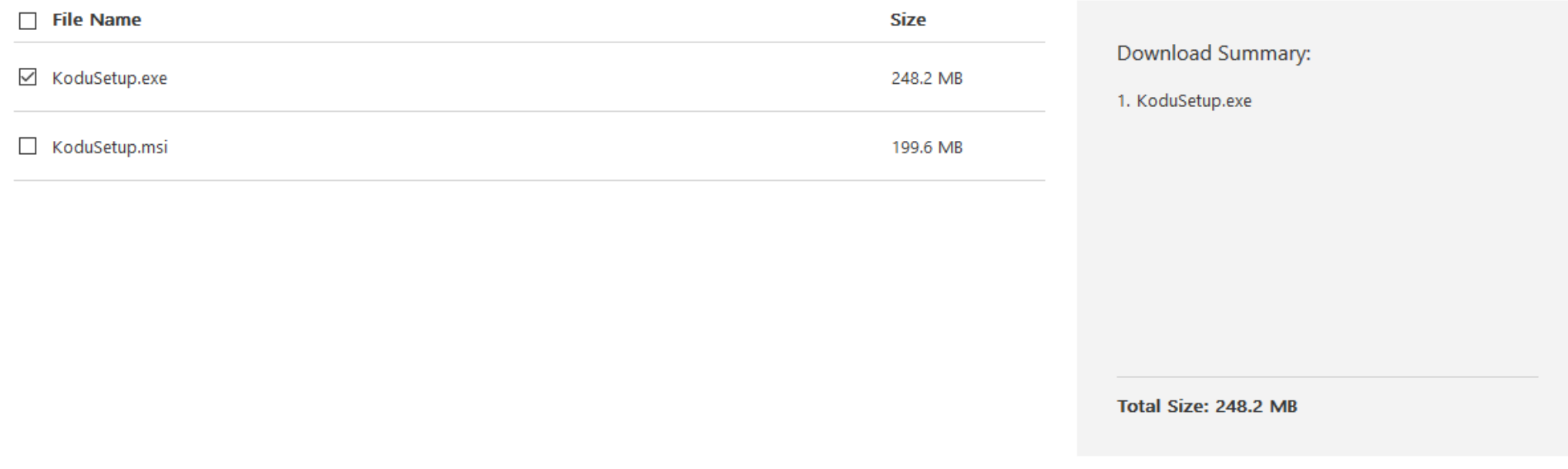

 $\circledR$ 

5

#### Aparecerá un cuadro de diálogo que nos pide Guardar el Archivo.

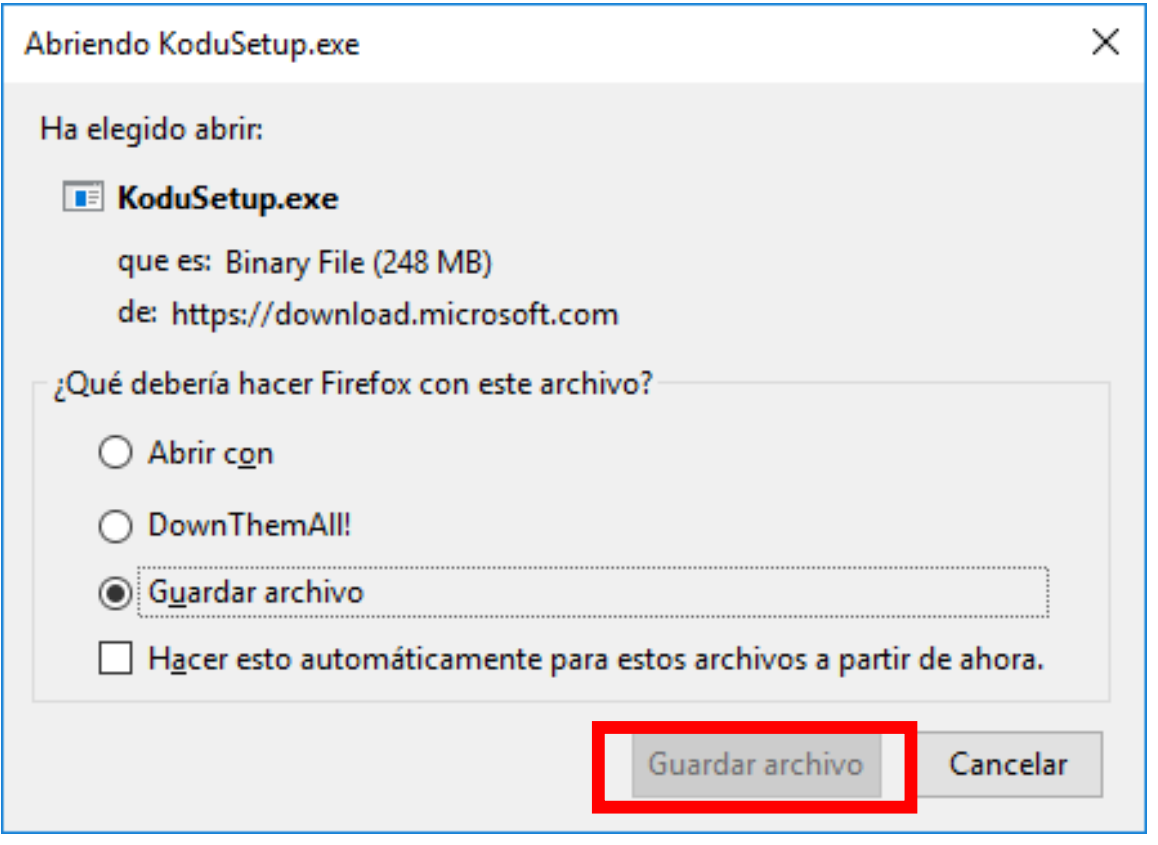

Una vez descargado, haremos **doble clic en el fichero**, y se iniciará la instalación. Debemos aceptar las opciones por defecto hasta que finalice la instalación del programa y aparezca la pantalla siguiente:

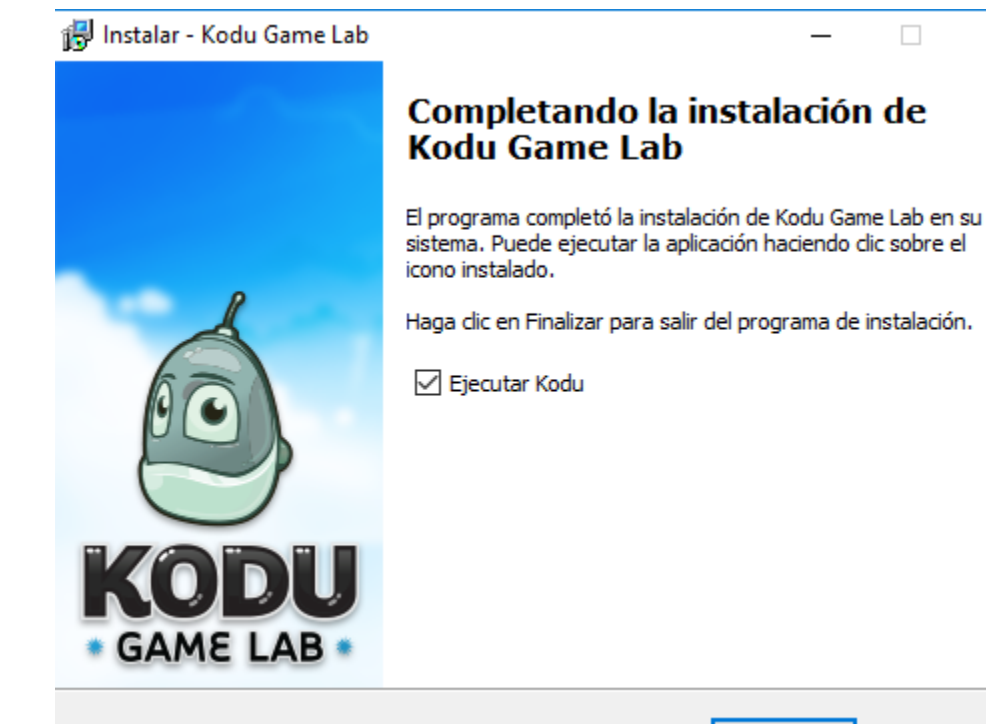

×

La primera vez que ejecutemos el programa instalado, aparecerá un vídeo de fondo que nos muestra jóvenes hablando e imágenes de Kodu y un cuadro de diálogo que nos pide un nombre de usuario y un pin de acceso. Por defecto nos pone "Guest" (invitado) y el código "0000", pero podemos elegir el que queramos, para así luego entrar en la comunidad Kodu con el identificador que hayamos elegido.

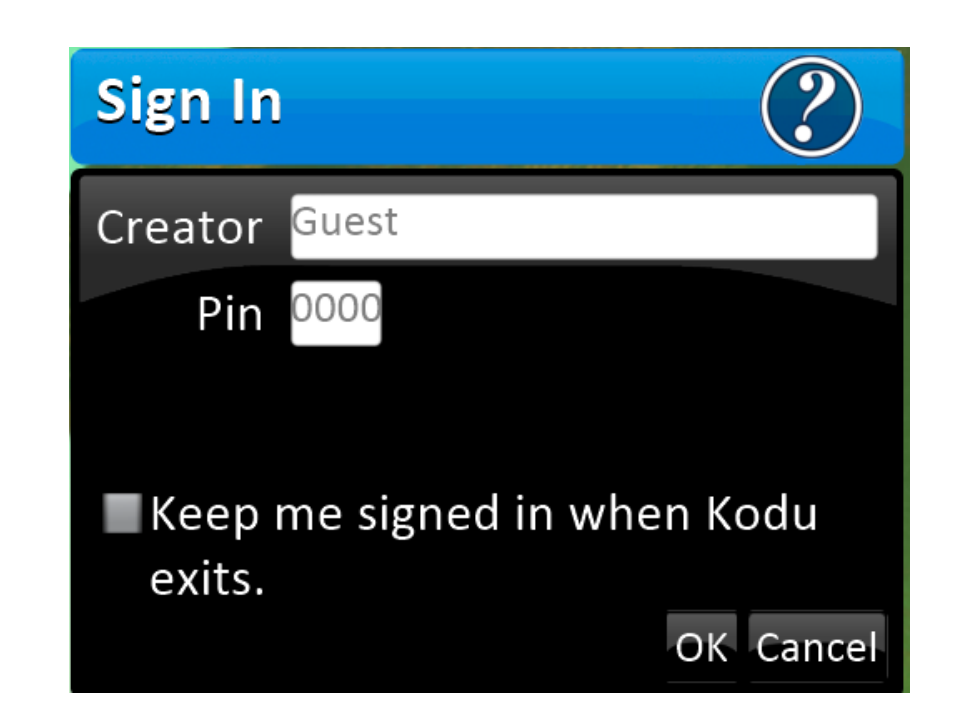

La comunidad Kodu es una plataforma en la que podemos guardar nuestras creaciones para así compartirlas con otras personas y que las puedan utilizar creando nuevos juegos, y aprovechando nosotros mismos también las de otras personas.

Una vez en el programa, veremos la imagen que aparece en la diapositiva siguiente, con el menú de para empezar a programar.

En principio debería aparecer en castellano, aunque hay opciones que no están traducidas. Para cambiar el idioma pulsaremos en OPCIONES.

#### Conseguir Kodu Game Lab

#### Kodu Game Lab (1.4.164.0, General)

 $\Box$   $\times$  $\overline{a}$ 

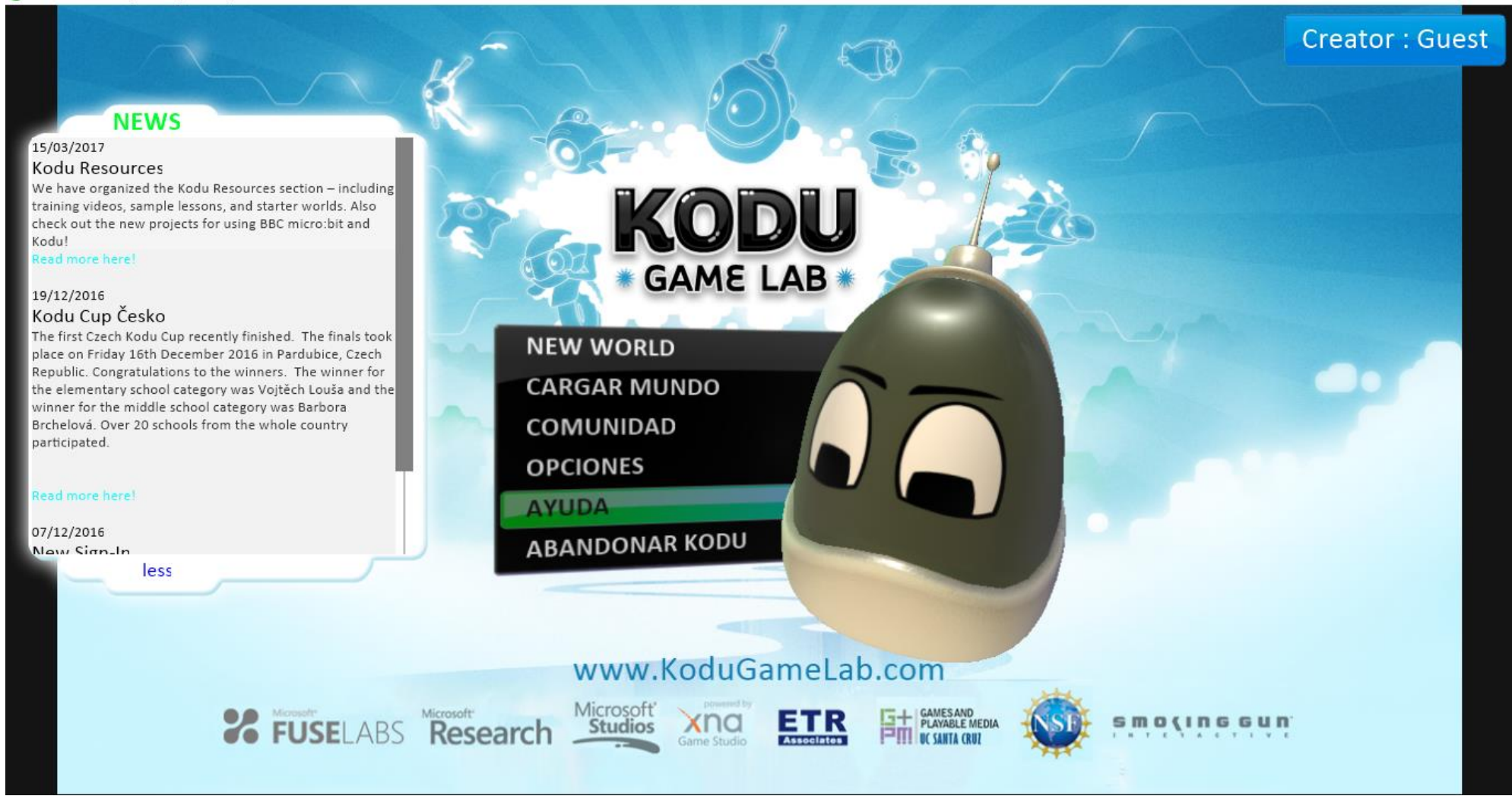

Kodu Game Lab es un entorno de desarrollo que necesita de un ordenador con unos requerimientos mínimos de potencia. Si veis que os **funciona lento** podéis intentar ajustarlo en el menú OPCIONES anterior o bien a través de uno de los dos iconos que os habrán aparecido en el escritorio del PC.

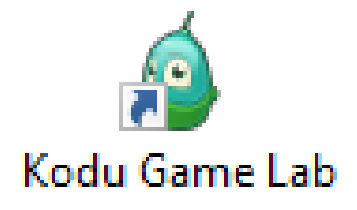

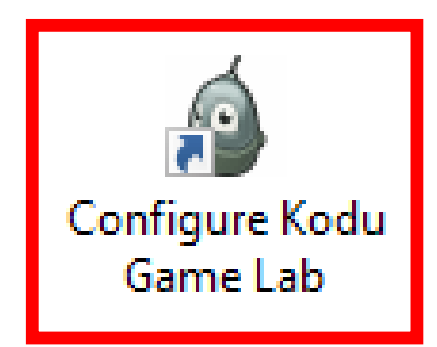